## **DHCP Reservation**

A [DHCP](http://www.tech-faq.com/dhcp.html) reservation is a permanent IP address assignment. It is a specific IP address within [aDHCP scope](http://www.tech-faq.com/dhcp-scope.html) that is permanently reserved for leased use to a specific DHCP client.

Users can configure a DHCP reservation in their DHCP server when they need to reserve a permanent IP address assignment. Reservations are used for DHCP enabled devices like print and file servers or other application servers that always have the fixed IP address on the network.

A reservation consists of the following information:

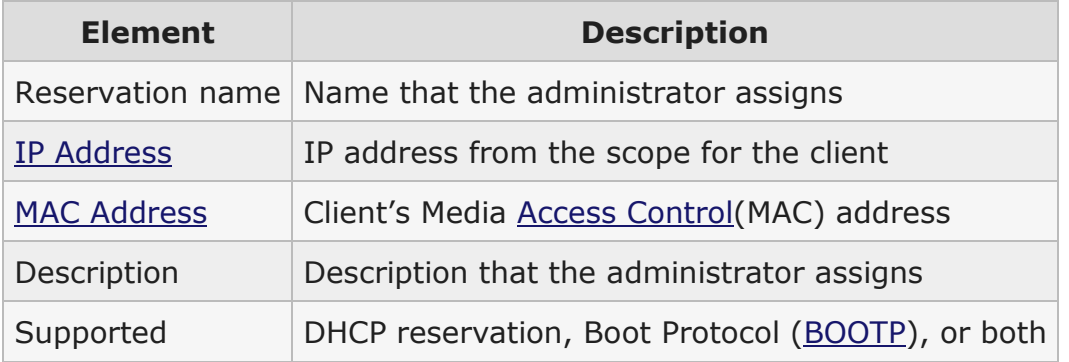

# **Working with DHCP Reservations in the Microsoft DHCP Server**

### **Configuring a DHCP Reservation**

- Open the DHCP console.
- In the console tree, click reservations.
- On the action menu, click new reservation.
- In the new reservation dialog box, provide the values for the following fields:
	- o Reservation name.
	- o IP address.
	- o MAC address (without hyphens).
	- o Description.

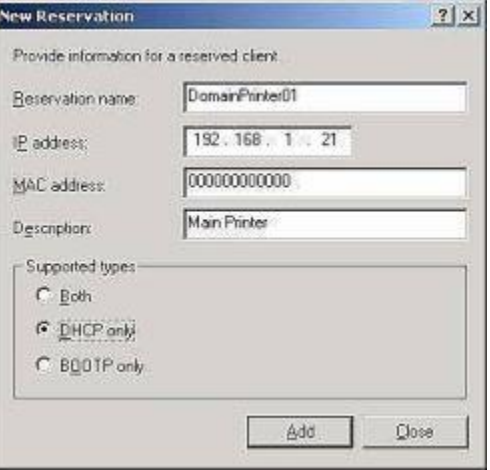

- Under supported types, select one of the following options:
	- o Both
	- o DHCP only
	- o [BOOTP](http://www.tech-faq.com/bootp.html) only
- In the new reservations dialog box, click add then close.

#### **Verifying the DHCP Reservation**

- On the client computer, release the client's IP address at the command prompt with the ipconfig/release command.
- On the server computer, in the DHCP console under address leases, verify that the reservation displays as inactive.
- On the client computer, renew the client's IP address at command prompt with the ipconfig/renew command.
- On the server computer, in the DHCP console under address leases, verify that the reservation displays as active.

#### **Client Verification**

- To verify the client's IP address, set obtain IP address automatically from [TCP/IP](http://www.tech-faq.com/tcp-ip.html) properties.
- Use the ipconfig/all command. Verify that the DHCP server IP address for the partner network connection is the IP address of the DHCP server's partner network connection.
- Use the ipconfig/release command to release the IP address from the DHCP server.
- Use the ipconfig/renew command to renew the IP address from DHCP server.

#### **Source: http://www.tech-faq.com/dhcp-reservation.html**